# **SONY**

# Digitaalinen sanelin

Käyttöohjeet

ICD-P620

# **IC** RECORDER

© 2008 Sony Corporation

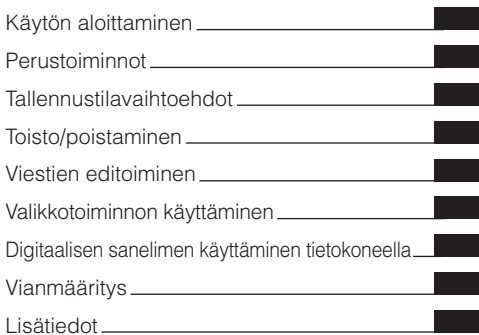

#### **Tiedoksi asiakkaille Euroopassa**

#### **Vanhojen sähköisten ja elektronisten laitteiden hävittäminen (sovelletaan Euroopan unionin alueella ja muissa Euroopan maissa, joissa on laadittu erilliset keräysjärjestelyt)**

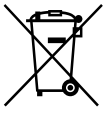

Tällainen tuotteessa tai tuotepakkauksessa oleva merkki ilmaisee, että tuotetta ei saa käsitellä kotitalousjätteenä. Se on toimitettava tarkoituksenmukaiseen sähköisten ja elektronisten laitteiden kierrätykseen tarkoitettuun keräyspisteeseen. Varmistamalla tuotteen oikean

hävittämisen autat estämään ympäristölle ja ihmisterveydelle mahdollisesti aiheutuvia vahingollisia vaikutuksia, joita tuotteen vääränlaisesta jätekäsittelystä saattaa aiheutua. Materiaalien kierrätys auttaa säästämään luonnonvaroja. Lisätietoja tuotteen kierrätyksestä saat paikallisilta viranomaisilta, jätehuollosta tai tuotteen ostopaikasta.

#### **Vanhojen paristojen hävittäminen (sovelletaan Euroopan unionin alueella ja muissa Euroopan maissa, joissa on laadittu erilliset keräysjärjestelyt)**

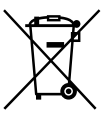

Tällainen paristossa tai pakkauksessa oleva merkki ilmaisee, että tuotteen mukana toimitettua paristoa ei saa käsitellä kotitalousjätteenä. Varmistamalla tuotteen oikean hävittämisen autat estämään ympäristölle ja ihmisterveydelle

mahdollisesti aiheutuvia vahingollisia vaikutuksia, joita tuotteen vääränlaisesta jätekäsittelystä saattaa aiheutua. Materiaalien kierrätys auttaa säästämään luonnonvaroja. Jos tuotteen turvallinen käyttö, suorituskyky tai tietojen eheys edellyttää jatkuvaa paristovirran syöttöä, vain valtuutettu huolto voi vaihtaa tällaisen pariston.

Voit varmistaa pariston tarkoituksenmukaisen käsittelyn toimittamalla tuotteen sähköisille ja elektronisille laitteille tarkoitettuun keräyspisteeseen. Kaikki muut paristot voi poistaa tuotteesta turvallisesti noudattamalla pariston poistamisesta annettuja ohjeita. Vie paristo tarkoituksenmukaiseen paristojen kierrätyspisteeseen.

Lisätietoja tämän tuotteen tai paristojen kierrätyksestä saat paikallisilta viranomaisilta, jätehuollosta tai tuotteen ostopaikasta.

#### **Huomautus asiakkaille, jotka asuvat EU-direktiivejä noudattavissa maissa**

Tämän tuotteen on valmistanut Sony Corporation, 1-7-1 Konan, Minato-ku, Tokyo, Japan. Sähkömagneettisesta yhteensopivuudesta ja tuoteturvallisuudesta vastaava valtuutettu edustaja on Sony Deutschland GmbH, Hedelfinger Strasse 61, 70327 Stuttgart, Germany. Kaikki huoltoon ja takuuseen liittyvät yhteystiedot on mainittu erillisissä huolto- ja takuuasiakirjoissa.

# Huomautus käyttäjille

Ohjelma © 1999, 2000, 2001, 2002, 2003, 2004, 2005, 2006, 2007, 2008 Sony Corporation Ohjeistus ©2008 Sony Corporation

Kaikki oikeudet pidätetään. Tätä opasta tai tässä kuvattua ohjelmistoa ei saa kokonaan eikä osittain kopioida, kääntää eikä muuntaa koneluettavaan muotoon ilman Sony Corporationin erillistä kirjallista lupaa.

SONY CORPORATION EIOLE MISSÄÄN TAPAUKSESSA VASTUUSSA MISTÄÄN SATUNNAISISTA, VÄLILLISISTÄ TAI ERITYISISTÄ VAHINGOISTA, JOTKA AIHEUTUVAT TÄHÄN OPPAASEEN, OHJELMISTOON TAI MUIHIN TÄSSÄ MAINITTUIHIN TIETOIHIN TAI NIIDEN KÄYTTÖÖN LIITTYVÄSTÄ OIKEUDENLOUKKAUKSESTA TAI SOPIMUSLOUKKAUKSESTA.

Sony Corporation pidättää oikeuden tehdä muutoksia tähän oppaaseen tai sen sisältämiin tietoihin milloin tahansa ilman erillistä ilmoitusta.

Myös erillisen käyttöoikeussopimuksen ehdot voivat koskea tässä kuvattua ohjelmistoa.

- Tämä ohjelmisto on tarkoitettu Windows käyttöjärjestelmään, eikä sitä voi käyttää Macintoshtietokoneissa.
- Mukana toimitettu kytkentäkaapeli on tarkoitettu digitaaliselle ICD-P620-sanelimelle. Kaapelilla ei voi kytkeä muita digitaalisia sanelimia.

# Sisällys

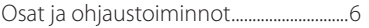

# **[Käytön aloittaminen](#page-8-0)**

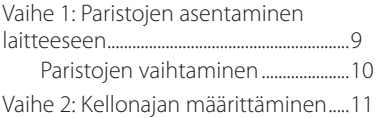

### **[Perustoiminnot](#page-12-0)**

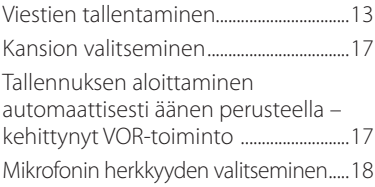

# **[Tallennustilavaihtoehdot](#page-18-0)**

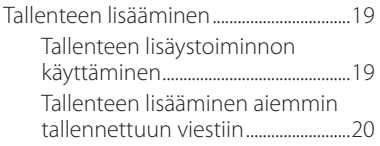

[Ulkoisella mikrofonilla tai muulla](#page-20-0)  [laitteella tallentaminen..............................21](#page-20-0)

# **[Toisto/poistaminen](#page-22-0)**

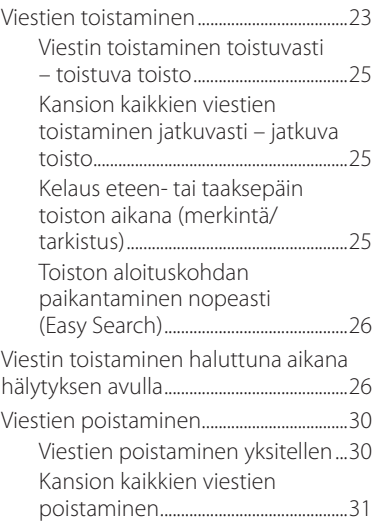

# **[Viestien editoiminen](#page-31-0)**

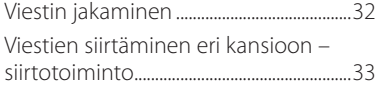

# **[Valikkotoiminnon](#page-34-0)  [käyttäminen](#page-34-0)**

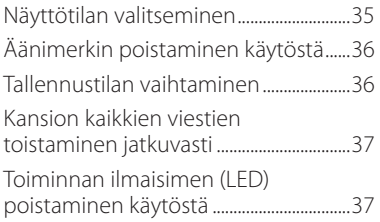

### **[Digitaalisen sanelimen](#page-37-0)  [käyttäminen tietokoneella](#page-37-0)**

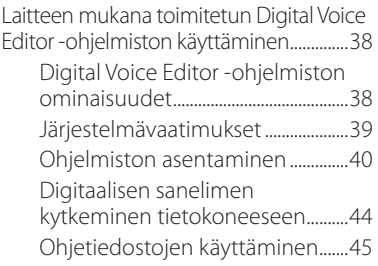

# **[Vianmääritys](#page-45-0)**

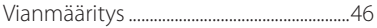

# **[Lisätiedot](#page-51-0)**

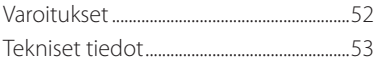

# <span id="page-5-0"></span>Osat ja ohjaustoiminnot

### **Päälaite**

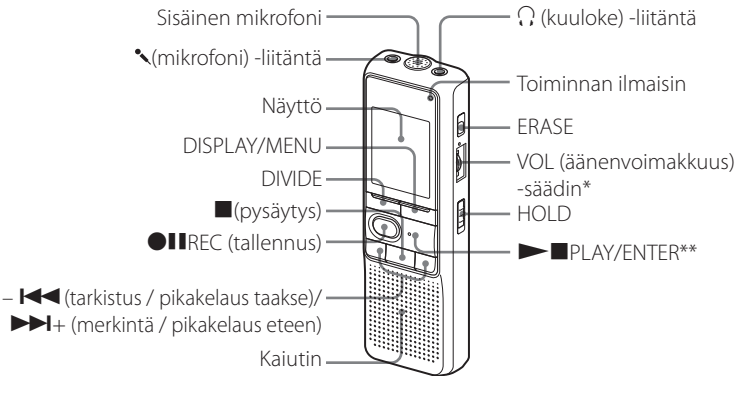

- \* Säätimen vieressä on kohopainike, jolla äänenvoimakkuutta voi nostaa.
- \*\* Kohopainikkeen tuntee sormella.

#### **Vahingossa tapahtuvan käytön estäminen – HOLD-toiminto**

Liu'uta HOLD-kytkin ON-asentoon. Näytössä vilkkuu sana HOLD kolme kertaa, mikä ilmaisee, että kaikki painiketoiminnot on lukittu. Jos HOLD-toiminto aktivoidaan pysäytyksen aikana, koko näyttö sammuu HOLD-tekstin vilkkumisen jälkeen.

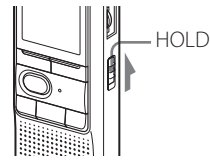

#### **Takaosa**

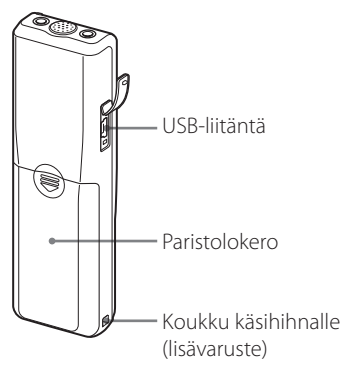

#### **HOLD-toiminnon peruuttaminen**

Liu'uta HOLD-kytkin OFF-asentoon.

#### **Huomautus**

Kun HOLD-toiminto aktivoidaan tallennuksen aikana, HOLD-toiminto on peruutettava ennen tallennuksen pysäyttämistä.

# **Vihje**

Vaikka HOLD-toiminto on aktivoitu, voit pysäyttää hälytyksen toiston. Voit pysäyttää hälytyksen tai toiston painamalla (pysäytys) -painiketta.

### **Näyttö**

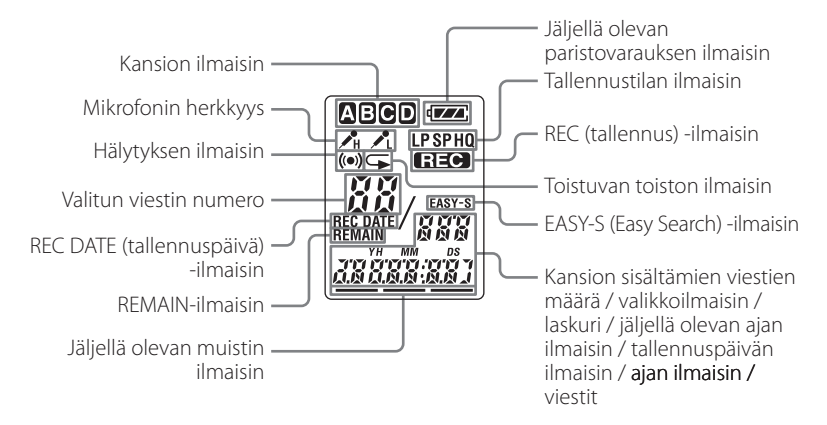

#### <span id="page-8-0"></span>**Käytön aloittaminen**

# Vaihe 1: Paristojen asentaminen laitteeseen

**1 Liu'uta ja nosta paristolokeron kantta.**

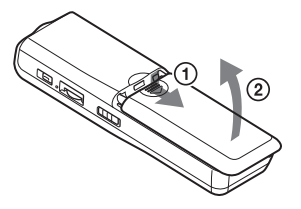

#### **2 Aseta kaksi LR03-alkaliparistoa (AAA-koko) lokeroon navat oikein päin ja sulje kansi.**

Varmista, että asetat molemmat paristot paikalleen niiden miinuspäistä (–).

Jos paristolokeron kansi irtoaa vahingossa, kiinnitä se kuvan osoittamalla tavalla.

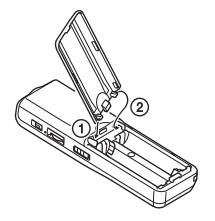

Kellonajan asetusnäyttö tulee näkyviin, kun asetat paristot paikalleen ensimmäisen kerran tai kun vaihdat paristot uusiin. Päivämäärän ja kellonajan määrittäminen on kerrottu vaiheissa 2 - 3 kohdassa Vaihe 2: Kellonajan määrittäminen.

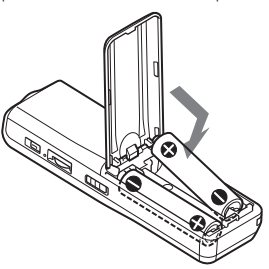

# <span id="page-9-0"></span>**Paristojen vaihtaminen**

Näytössä näkyvä paristovarauksen ilmaisin ilmaisee paristovarauksen tilan. Kun näytössä vilkkuu merkki **, a**, vaihda paristot uusiin.

Kun näytössä vilkkuu merkki – paristot ovat tyhjentyneet ja laite lakkaa toimimasta.

#### **Paristovaraus\*** (jatkuvassa käytössä)

#### **HQ-tilassa**

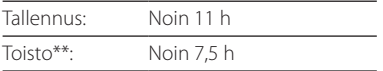

#### **SP- ja LP-tiloissa**

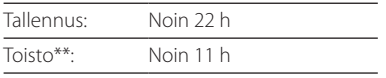

 $(h =$ tuntia)

\* Sonyn LR03-alkaliparistoilla (AAA-koko)

\*\*Toistettaessa sisäisen kaiuttimen kautta keskitasoisella äänenvoimakkuudella Pariston käyttöikä saattaa lyhentyä laitteen käyttötavoista riippuen.

#### **Huomautuksia**

- Älä käytä mangaaniparistoja tässä laitteessa.
- Kun vaihdat paristot uusiin, kellonajan asetusnäyttö tulee näkyviin. Määritä tässä tapauksessa päivämäärä ja aika uudelleen. Tallennetut viestit ja hälytysasetus jäävät kuitenkin voimaan.
- Kun vaihdat paristoja, varmista, että molemmat paristot vaihdetaan.
- Älä lataa kuivaparistoja.
- Jos et aio käyttää laitetta pitkään aikaan, poista paristot, jotta ne eivät vaurioidu vuotojen ja ruostumisen seurauksena.
- Laite käsittelee tietoja, kun näytössä näkyy teksti ACCESS tai kun toiminnan ilmaisin vilkkuu oranssina. Älä irrota paristoja käytön aikana. Jos teet näin, tiedot saattavat vioittua.

# <span id="page-10-0"></span>Vaihe 2: Kellonajan määrittäminen

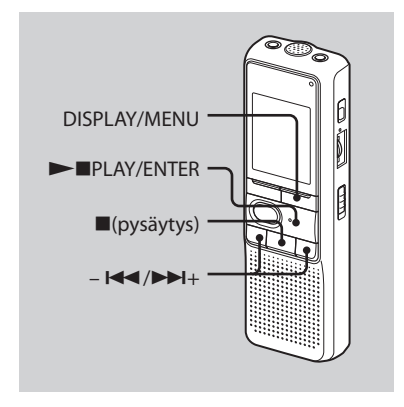

Kellonajan asetusnäyttö tulee näkyviin, kun asetat paristot paikalleen ensimmäisen kerran tai kun vaihdat paristot uusiin. Tässä tapauksessa voit jatkaa vaiheesta 2.

#### **1 Tuo kellonajan asetusnäyttö näkyviin.**

#### Paina DISPLAY/MENU-painiketta yli 1 sekunti, kunnes näyttöön tulee teksti MODE.

Laite siirtyy valikkotilaan.

- � Tuo SET DATE -teksti näkyviin painamalla painikkeita –  $\blacktriangleleft$  ja  $\blacktriangleright$ H+.
- � Paina painiketta PLAY/ENTER. Vuosiluvut vilkkuvat näytössä.

### **2 Määritä päivämäärä.**

- Valitse vuosiluku painamalla painikkeita  $\blacktriangleleft$  ia  $\blacktriangleright$   $\blacktriangleright$   $\dashv$ .
- � Paina painiketta PLAY/ENTER. Kuukausiluvut vilkkuvat näytössä.
- � Määritä kuukausi ja päivä järjestyksessä  $i$ a paina sitten painiketta  $\blacktriangleright$  PLAY/ ENTER.

Tuntiluvut vilkkuvat näytössä.

## **Vihje**

Jos haluat määrittää päivämääräksi vuoden 2008, näyttöön tulee teksti 08Y.

# **3 Määritä aika.**

- Valitse tuntiluku painamalla painikkeita  $\blacktriangleleft$   $\blacktriangleleft$   $\blacktriangleright$   $\blacktriangleright$   $\blacktriangleright$   $\blacktriangleleft$   $+$ .
- � Paina painiketta PLAY/ENTER. Minuuttiluvut vilkkuvat näytössä.
- � Määritä minuutit.
- � Paina painiketta PLAY/ENTER aikasignaalin kohdalla. SET DATE teksti tulee takaisin näyttöön.
- � Poistu valikkotilasta painamalla painiketta ■(pysäytys). Jos laite on käyttämättä yli 3 sekuntia pysäytystilassa, kellonaika tulee näkyviin.

# **Vihjeitä**

- Tässä laitteessa ei ole virtakytkintä. Näyttö on päällä aina.
- Voit valita valikosta 12-tuntisen aikanäytön. Jos haluat määrittää 12-tuntisen aikanäytön käyttöön, valitse HOUR-valikosta 12H. Tässä tapauksessa vaiheessa 2-(3) näyttöön tulee teksti AM12:00.

#### <span id="page-12-0"></span>**Perustoiminnot**

# Viestien tallentaminen

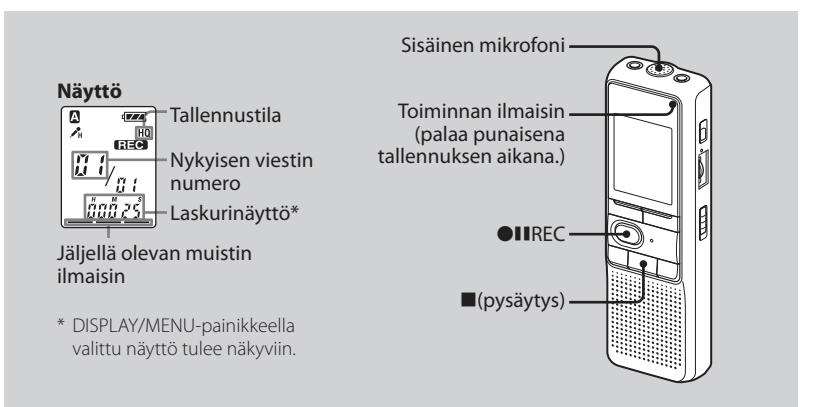

Voit tallentaa enintään 99 viestiä kuhunkin neljään kansioon (A, B, C ja D). Koska juuri tallennettu viesti lisätään automaattisesti sitä edeltäneen viestin perään, voit aloittaa tallennuksen nopeasti etsimättä edellisen tallenteen loppua.

#### **Huomautus**

Ennen kuin laadit pitkän tallenteen, varmista, että paristot ovat uudet, ja tarkista paristovarauksen ilmaisin.

#### **1 Valitse tallennustila.**

Lisätietoja on kohdassa Tallennustilan vaihtaminen sivulla 36.

## **2 Valitse kansio.**

Lisätietoja on kohdassa Kansion valitseminen sivulla 17.

# **3 Aloita tallennus.**

- **①** Paina painiketta ●IIREC. Sinun ei tarvitse jatkaa **OIIREC** -painikkeen painamista tallennuksen aikana.
- � Puhu sisäiseen mikrofoniin.

# **4 Lopeta tallennus.**

Paina painiketta (pysäytys). Laite pysähtyy valitun tallennuksen alkuun.

Jos et vaihda kansiota tallennuksen pysäytyksen jälkeen, tallennus jatkuu seuraavalla kerralla samaan kansioon.

### **Muut toiminnot**

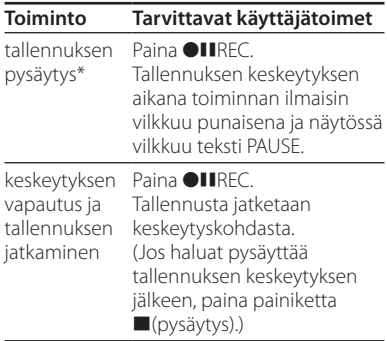

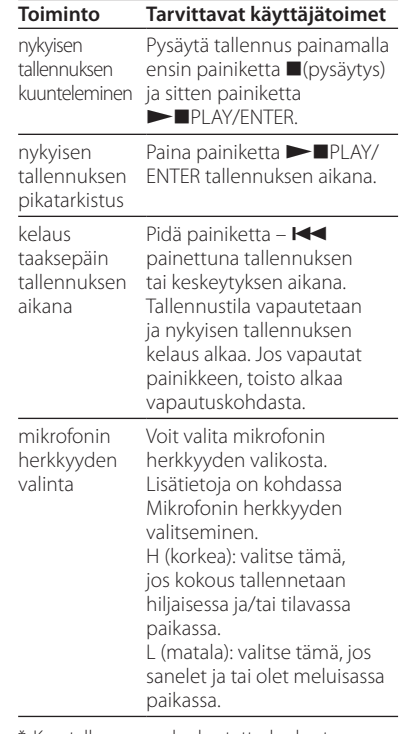

Kun tallennus on keskeytetty, keskeytys vapautetaan automaattisesti noin tunnin kuluttua ja laite siirtyy pysäytystilaan.

#### **Tallennukseen liittyvä huomautus**

Häiriöääniä saattaa tallentua, jos esimerkiksi sormesi tai jokin esine vahingossa koskee laitteeseen tallennuksen aikana.

#### **Enimmäistallennusaika**

Kaikkien kansioiden enimmäistallennusajat ovat seuraavat. Voit tallentaa viestejä enimmäistallennusajan verran yksittäiseen kansioon.

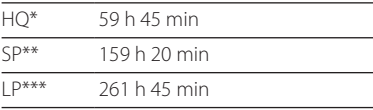

(h=tuntia / min=minuuttia)

- \* HQ: korkealaatuinen tallennustila (mono)
- \*\* SP: vakiolaatuinen tallennustila (mono)
- \*\*\* LP: pitkäkestoinen tallennustila (mono)

#### **Huomautuksia**

- Voit parantaa tallenteen äänenlaatua valitsemalla HQ-tilan. Lisätietoja tallennustilan vaihtamisesta on kohdassa Tallennustilan vaihtaminen sivulla 36.
- Ennen kuin laadit pitkän tallenteen, tarkista paristovarauksen ilmaisin.
- Enimmäistallennusaika ja viestien enimmäismäärä vaihtelevat käyttöolosuhteiden mukaan.
- $\bullet\,$  Kun tallennat viestejä eri tiloissa (HQ, SP ja LP), enimmäistallennusaika on jokin määritettyjen HQ- ja LP-aikojen väliltä.
- Koska sanelimen tallennusjärjestelmässä on tiettyjä rajoituksia, tämä laite tallentaa vähintään noin 2 sekuntia, mikä voi aiheuttaa seuraavia häiriötilanteita:
	- Vaikka viesti olisi vähimmäismittaa lyhyempi, se lasketaan kuitenkin noin 2 sekunnin mittaiseksi, joten jäljellä oleva tallennusaika vähenee enemmän kuin viestin todellinen pituus on.
	- Jos viesti on pidempi kuin vähimmäismitta, jäljellä oleva tallennusaika vähenee enemmän kuin mitä viestin todellinen pituus on, jos sitä ei voida jakaa vähimmäismitalla ilman muistutusta.
	- Laskurin ilmoittama summa (kulunut tallennusaika) ja jäljellä oleva tallennusaika voivat olla vähemmän kuin laitteen enimmäistallennusaika.

#### **Jäljellä olevan muistin ilmaiseminen**

Tallennuksen aikana jäljellä olevan muistin ilmaisimen arvo pienenee vähitellen.

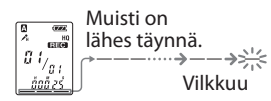

Kun tallennusaikaa on jäljellä 5 minuuttia, viimeinen ilmaisimista vilkkuu. Jos olet valinnut jäljellä olevan tallennusajan näyttötilan, jäljellä olevan tallennusajan näyttö vilkkuu myös silloin, kun aikaa on jäljellä 1 minuutti. Kun muisti on täynnä, tallennus pysäytetään automaattisesti, näytössä vilkkuu teksti FULL ja hälytysääni soi. Voit jatkaa tallentamista poistamalla ensin joitakin viestejä.

#### **Huomautuksia**

- Jos painat <sup>IIREC</sup>-painiketta, kun muisti on täynnä, näytössä vilkkuu teksti FULL ja hälytysääni soi. Poista viestejä, ennen kuin aloitat tallennuksen.
- Jos painat ●IIREC-painiketta sen jälkeen, kun olet tallentanut 99 viestiä, näytössä vilkkuu teksti FULL ja hälytysääni soi. Valitse jokin toinen kansio tai poista viestejä.

# <span id="page-16-0"></span>Kansion valitseminen

- **1 Paina DISPLAY/MENU-painiketta yli 1 sekunti, kunnes näyttöön tulee teksti MODE.**
- **2 Valitse FOLDER painikkeilla – tai + ja paina painiketta PLAY/ENTER.**
- **3 Valitse haluamasi kansio painikkeilla – tai + ja paina painiketta PLAY/ENTER.**

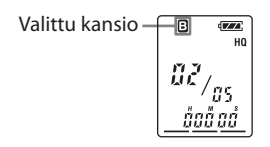

**4 Poistu valikkotilasta painamalla painiketta (pysäytys).**

# Tallennuksen aloittaminen automaattisesti äänen perusteella – kehittynyt VOR-toiminto

Kun ääniohjattu tallennus (VOR) on käytössä, tallennus alkaa, kun sanelin kuulee ääntä. (Näytössä näkyy teksti VOR.) Tallennus pysäytetään, kun ääntä ei kuulu. (Näytössä vilkkuu teksti VOR PAUSE.)

#### **Huomautus**

Ympäröivät äänet vaikuttavat VOR-toimintoon. Valitse mikrofonin herkkyydeksi valikosta H (high) tai L (low). Jos tallennuslaatu ei ole tyydyttävä mikrofonin herkkyyden vaihtamisen jälkeen tai jos tallennus on tärkeä, aseta VOR-asetukseksi OFF.

# <span id="page-17-0"></span>Mikrofonin herkkyyden valitseminen

- **1 Paina DISPLAY/MENU-painiketta yli 1 sekunti, kunnes näyttöön tulee teksti MODE.**
- **2 Valitse SENS painikkeilla – tai+ ja paina painiketta PLAY/ENTER.**
- **3 Valitse H (high sensitivity) tai L (low sensitivity) painikkeilla – tai+ ja paina painiketta PLAY/ENTER.**
- **4 Poistu valikkotilasta painamalla painiketta (pysäytys).**

#### <span id="page-18-0"></span>**Tallennustilavaihtoehdot**

# Tallenteen lisääminen

# **Tallenteen lisäystoiminnon käyttäminen**

Tehdasasetuksen mukaan et voi lisätä tallennetta, jotta viestejä ei voida poistaa vahingossa. Jos haluat lisätä tallenteen aiemmin tallennettuun viestiin tai lisätä päälleäänityksen, muuta REC-OP-asetusta seuraavassa kuvattavalla tavalla.

- **1 Paina DISPLAY/MENU-painiketta yli 1 sekunti, kunnes näyttöön tulee teksti MODE.**
- **2 Tuo REC-OP näkyviin painikkeilla – tai + ja paina painiketta PLAY/ENTER.**

Tallenteen lisäämisikkuna tulee näkyviin.

#### **3 Valitse ON painikkeilla – tai+ ja paina painiketta PLAY/ENTER.**

Asetus muutetaan.

- **4 Valitse ADD tai OVER painikkeilla – tai + ja paina painiketta PLAY/FNTER.** 
	- ADD: lisää tallenteen aiemmin tallennettuun viestiin.
	- OVER: lisää päälleäänityksen.
- **5 Poistu valikkotilasta painamalla painiketta (pysäytys).**

# **Tallenteen lisäämisen estäminen**

Valitse vaiheessa 3 OFF ja paina painiketta PLAY/ENTER.

# <span id="page-19-0"></span>**Tallenteen lisääminen aiemmin tallennettuun viestiin**

Voit lisätä tallenteen toistettavaan viestiin.

#### **Valikosta on valittuna ADD**

Lisätty tallenne sijoittuu valitun viestin perään ja lasketaan osaksi viestiä.

#### Viestin 3 toiston aikana

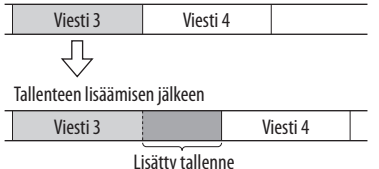

#### **Valikosta on valittuna OVER**

Voit lisätä päälleäänityksen tallennetusta viestistä valitun kohdan perään. Valitun kohdan jälkeinen viestiosa poistetaan.

#### Päälleäänityksen aloituskohta

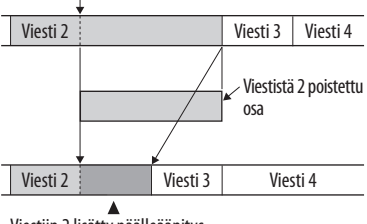

Viestiin 2 lisätty päälleäänitys

#### **1 Pidä toiston aikana RECpainiketta painettuna.**

REC-ilmaisin tulee näkyviin. Näytössä vilkkuu teksti ADD tai OVER ja laite pysähtyy tallennuksen keskeytystilaan.

#### <span id="page-20-0"></span>**2 Kun näytössä vilkkuu teksti ADD tai OVER, paina painiketta RECpainiketta uudelleen.**

Toiminnan ilmaisin palaa punaisena. Tallenteen lisäys tai päälleäänitys alkaa.

#### **3 Pysäytä tallennus painamalla painiketta (pysäytys).**

#### **Huomautuksia**

- Tallennetta tai päälleäänitystä ei voi lisätä, jos jäljellä olevaa muistia ei ole riittävästi.
- Lisätty tai päälleäänitetty viestiosa tallennetaan samassa tallennustilassa (HQ, SP tai LP).

# Ulkoisella mikrofonilla tai muulla laitteella tallentaminen

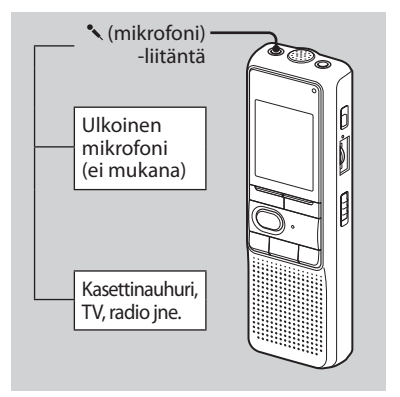

**1 Kytke virranottoliittimellä varustettu mikrofoni tai muu laite (mikrofoni) -liitäntään.**

Kun kytket ulkoisen mikrofonin, sisäinen mikrofoni lakkaa toimimasta automaattisesti. Kun kytket virranottoliittimellä varustetun mikrofonin, se saa virtaa automaattisesti digitaalisesta sanelimesta.

#### **2 Tallenna viestit sivulla 13, kohdassa Viestien tallentaminen olevien ohjeiden mukaan.**

#### **Huomautuksia**

- Varmista, että liitännät on tehty kunnolla.
- Liitännät ja äänenvoimakkuus kannattaa tarkistaa kokeilemalla tallennusta.
- Kun kytket sanelimeen muita kuin Sonyn laitteita, katso lisätietoja laitteen käyttöoppaasta.

#### <span id="page-22-0"></span>**Toisto/poistaminen**

# Viestien toistaminen

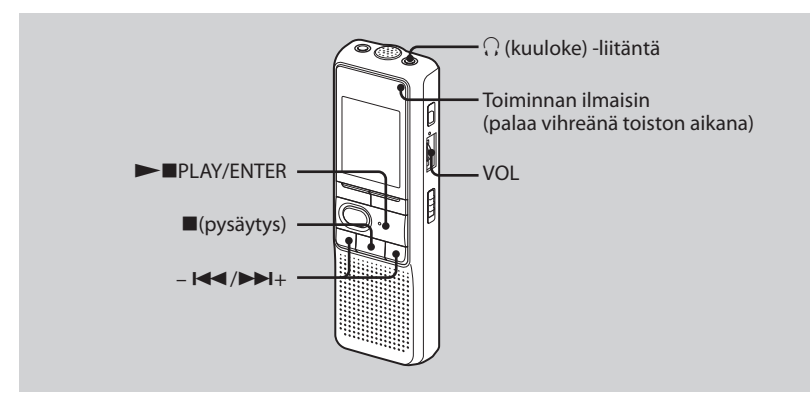

Kun haluat toistaa aiemmin tallennetun viestin, aloita vaiheesta 1.

Kun haluat toistaa juuri tehdyn tallenteen, aloita vaiheesta 3.

## **1 Valitse kansio.**

Lisätietoja on kohdassa Kansion valitseminen sivulla 17.

#### **2 Valitse viestin numero.**

Tuo haluamasi viestin numero näkyviin painamalla painikkeita –  $\blacktriangleleft$  ja  $\blacktriangleright$ H<sub>+</sub>.

-  $\blacktriangleleft$ : siirtyminen viestinumeroissa alaspäin

+: siirtyminen viestinumeroissa ylöspäin

# **3 Aloita toisto.**

- Paina painiketta PLAY/ENTER.
- � Säädä äänenvoimakkuutta VOL-säätimellä.

### **4 Lopeta toisto.**

Paina painiketta (pysäytys).

Kun yksi viesti on toistettu, laite pysähtyy seuraavan viestin alkuun. Kun jatkuvan toiston asetukseksi on määritetty CONT ON (sivu 37), laite pysähtyy sen jälkeen, kun kaikki kansion viestit on toistettu. Kun kansion viimeinen viesti on toistettu, laite pysähtyy edellisen viestin alkuun.

### **Oma kuuntelu**

Kytke korvakuuloke tai kuulokkeet (kuuloke) -liitäntään. Sisäinen kaiutin poistetaan automaattisesti käytöstä. Jos havaitset häiriöääniä, pyyhi kuulokeliitin puhtaaksi.

### **Muut toiminnot**

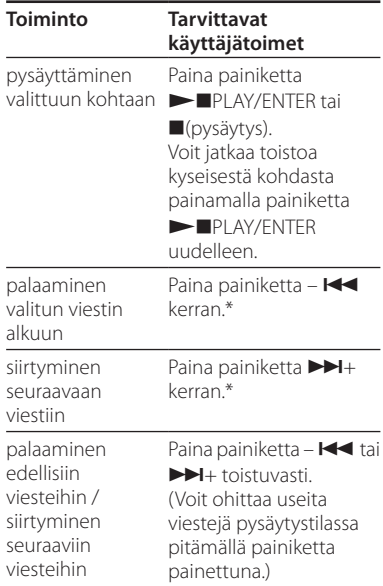

\* Nämä toiminnot ovat voimassa, kun valikon EASY-S (Easy Search -toiminto) -asetukseksi on määritetty OFF.

# <span id="page-24-0"></span>**Viestin toistaminen toistuvasti – toistuva toisto**

Paina toiston aikana painiketta **PLAY/** ENTER yli sekunti. Näyttöön tulee merkki $\overline{\bullet}$ , ja valittua viestiä toistetaan toistuvasti. Voit jatkaa normaalia toistoa painamalla painiketta **>**PLAY/FNTFR uudelleen. Voit pysäyttää toiston painamalla painiketta ■(pysäytys).

### **Kansion kaikkien viestien toistaminen jatkuvasti – jatkuva toisto**

Voit valita jatkuvan toistotilan valitsemalla valikosta CONT-vaihtoehdon. Kun CONTasetukseksi on määritetty ON, voit toistaa kansion kaikki viestit jatkuvasti.

# **Kelaus eteen- tai taaksepäin toiston aikana (merkintä/ tarkistus)**

Voit kelata eteenpäin pitämällä painiketta + painettuna toiston aikana ja vapauttamalla painikkeen siinä kohdassa, josta haluat jatkaa toistoa. Voit kelata taaksepäin pitämällä  $p_{\text{a}}$ iniketta –  $\blacktriangleleft$  painettuna toiston aikana ja vapauttamalla painikkeen siinä kohdassa, josta haluat jatkaa toistoa.

Jos pidät painiketta  $\blacktriangleright$  + tai –  $\blacktriangleright$  + painettuna, laite nopeuttaa kelausta. Merkinnän/tarkistuksen ensimmäisen 7 sekunnin aikana kuuluu nopea toistoääni. Nopeammin kelattaessa toistoääntä ei kuulu.

Laskuri on näkyvissä merkinnän/ tarkistuksen aikana riippumatta siitä, mikä näyttötila laitteeseen on asetettu.

# <span id="page-25-0"></span>**Vihje**

Jos pikakelaus saavuttaa viimeisen viestin lopun, näytössä vilkkuu 5 kertaa teksti END. (Toistoääntä ei kuulu.) Jos pidät painiketta –  $\blacktriangleright$  painettuna, kun teksti END vilkkuu, viestit toistetaan nopeasti. Normaali toisto alkaa kohdasta, jossa vapautat painikkeen.

Kun teksti END lakkaa vilkkumasta ja toiminnan ilmaisin sammuu, laite pysähtyy edellisen viestin alkuun.

Jos viimeinen viesti on pitkä ja haluat aloittaa toiston jostakin viestin myöhemmästä kohdasta, toista viesti loppuun pitämällä painiketta  $\blacktriangleright$  + painettuna ja siirry sitten haluamaasi kohtaan painamalla painiketta –  $\blacktriangleleft$ , kun teksti END vilkkuu.

(Voit siirtyä muuhun kuin viimeiseen viestiin siirtymällä seuraavan viestin alkuun ja toistamalla taaksepäin haluamaasi kohtaan.)

# **Toiston aloituskohdan paikantaminen nopeasti (Easy Search)**

Kun EASY-S-asetukseksi on määritetty valikossa ON, voit siirtyä eteenpäin noin 10 sekuntia painamalla painiketta >>1+. Tämä toiminto on hyödyllinen, kun haluat paikantaa haluamasi kohdan pitkästä tallenteesta. (Näytössä näkyy teksti EASY-S.)

# Viestin toistaminen haluttuna aikana hälytyksen avulla

Voit toistaa hälytyksen ja aloittaa valitun viestin toistamisen haluamanasi ajankohtana. Jos valitset B-ONLYvaihtoehdon vaiheessa 6, laite vain toistaa hälytyksen eikä aloita toistoa.

**1 Valitse kansio (lisätietoja on kohdassa Kansion valitseminen sivulla 17) ja tuo hälytyksen kanssa toistettava viesti näkyviin.**

# **2 Siirry hälytyksen määritystilaan.**

- Paina DISPLAY/MENU-painiketta yli 1 sekunti, kunnes näyttöön tulee teksti MODE.
- � Valitse ALARM OFF painamalla painikkeita –  $\blacktriangleright$  ia  $\blacktriangleright$   $\blacktriangleright$   $\dashv$   $\triangleright$   $\dashv$   $\triangleright$   $\dashv$   $\dashv$ (Jos valittuun viestiin on jo määritetty hälytys, teksti ALARM ON tulee näkyviin. Jos et halua muuttaa asetusta, paina painiketta (pysäytys) ja poistu valikkotilasta.)

#### **Huomautus**

ALARM OFF (tai ON) -asetus ei ole näkyvissä eikä hälytystä voi määrittää, jos kellonaikaa ei ole määritetty tai jos valittuun kansioon ei ole tallennettu viestiä.

- **3**) Paina painiketta PLAY/ENTER Teksti OFF alkaa vilkkua näytössä.
- $\overline{a}$  Valitse ON painikkeilla  $\overline{a}$  ia  $\overline{b}$  +. Teksti ON alkaa vilkkua näytössä.
- � Paina painiketta PLAY/ENTER. Teksti DATE vilkkuu näytössä.

# **3 Määritä hälytyksen päivämäärä.**

#### **Toistaminen tiettynä päivämääränä**

(Viesti toistetaan samaan aikaan samana päivänä joka vuosi, kunnes poistat viestin.)

- Paina painiketta PLAY/ENTER, kun teksti DATE vilkkuu näytössä. Vuosiluvut vilkkuvat näytössä.
- � Valitse vuosiluvut painikkeilla  $\blacktriangleleft$  ja  $\blacktriangleright$   $\blacktriangleright$  ja paina painiketta PLAY/ENTER

Kuukausiluvut vilkkuvat näytössä.

� Valitse kuukausiluvut painikkeilla  $\blacktriangleleft$  ia  $\blacktriangleright$  + ja paina painiketta **PLAY/ENTER** 

Päiväluvut vilkkuvat näytössä.

� Valitse päiväluvut painikkeilla – ia $\blacktriangleright$  $\blacktriangleright$ l<sub>+</sub>.

#### **Toistaminen kerran viikossa**

Valitse viikonpäivä painamalla painikkeita –  $\blacktriangleleft$  ia  $\blacktriangleright$ H+.

#### **Toistaminen samana päivänä joka päivä**

Valitse DAII Y painikkeilla –  $\blacktriangleleft$  ia  $\blacktriangleright$ H $+$ .

# **4 Paina painiketta PLAY/ENTER.**

Tuntiluvut vilkkuvat näytössä.

## **5 Määritä hälytyksen nimi.**

 Valitse tuntiluvut painikkeilla  $\blacktriangleright$   $\blacktriangleright$  ja paina painiketta PLAY/ENTER Minuuttiluvut vilkkuvat näytössä.

� Valitse minuuttiluvut painikkeilla  $\blacktriangleleft$  ja  $\blacktriangleright$   $\blacktriangleright$  ja paina painiketta **PLAY/ENTER** 

Teksti B-PLAY tulee näkyviin.

# **6 Valitse hälytysääni.**

- Valitse hälytysääneksi painikkeilla  $\blacktriangleright$  ia  $\blacktriangleright$   $\blacktriangleright$  i  $\blacktriangleright$  ioko B-PLAY (viestin toisto hälytyksen jälkeen) tai B-ONLY (pelkkä hälytys).
- � Paina painiketta PLAY/ENTER. Teksti ALARM ON tulee näkyviin.

#### **7 Poistu valikkotilasta painamalla painiketta (pysäytys).**

 tulee näkyviin, kun hälytysasetuksen sisältävän viestin numero valitaan. Hälytys soi määritettynä aikana noin 10 sekuntia ja valittu viesti toistetaan. (Jos olet valinnut B-ONLY-asetuksen, vain hälytysääni kuuluu.)

Toiston aikana näytössä vilkkuu teksti ALARM.

Kun toisto päättyy, laite pysäyttää automaattisesti kyseisen viestin alkuun.

#### **Saman viestin kuunteleminen uudelleen**

Paina painiketta **PLAY/ENTER.** Sama viesti toistetaan alusta.

#### **Hälytysasetuksen peruuttaminen ennen toiston alkamista**

Paina painiketta ■(pysäytys), kun hälytysääni kuuluu. Voit pysäyttää toiston, vaikka HOLD-toiminto olisi käytössä.

#### **Huomautuksia**

- Et voi määrittää hälytystä, jos et ole määrittänyt kellonaikaa tai jos valitussa kansiossa ei ole viestiä (laite ei siirry hälytyksen asetustilaan, kun painat DISPLAY/ MENU-painiketta vaiheessa 2).
- Jos yrität määrittää hälytyksen toistamaan viestin jollekin toiselle viestille aiemmin määritettynä aikana, näyttöön tulee teksti PRE SET ja uusien asetusten tekeminen estetään.
- Jos hälytys käynnistyy, kun jotakin toista hälytysviestiä toistetaan, toisto lopetetaan ja uusi viesti toistetaan.
- Jos hälytys käynnistyy tallennuksen aikana, hälytystä soitetaan 10 sekuntia tallennuksen päättymisen jälkeen, ja toisto alkaa. (•) vilkkuu näytössä, kun hälytyksen aika on tullut.
- Jos tallennuksen ajalle on ajoitettu useita hälytyksiä, vain ensimmäinen viesti toistetaan.
- Jos hälytys tulee laitteen ollessa valikkotilassa, hälytys toistetaan ja valikkotila peruutetaan.
- Jos poistat viestin, joka hälytyksen on tarkoitus toistaa, hälytysasetus peruutetaan.
- Jos jaat viestin toistohälytyksellä, toisto loppuu kohtaan, josta viesti on jaettu.
- Voit säätää toiston äänenvoimakkuutta VOL-säätimellä.
- Jos hälytys käynnistyy poiston aikana, hälytystä soitetaan 10 sekuntia poiston päättymisen jälkeen ja toisto alkaa.
- Hälytysasetusta ei peruuteta, kun hälytyksen toisto päättyy. Voit peruuttaa hälytysasetuksen seuraavassa kuvatulla tavalla.

#### **Hälytysasetuksen peruuttaminen tai muuttaminen**

**1 Valitse viesti, jonka hälytys toistaa, ja siirry valikkotilaan painamalla DISPLAY/MENU-painiketta yli 1 sekunnin ajan.**

- **2 Valitse ALARMON painikkeilla**   $\blacktriangleright$   $\blacktriangleright$  $\blacktriangleright$   $\blacktriangleright$   $\dashv$   $\triangleright$
- **3 Paina painiketta PLAY/ENTER, jolloin ON alkaa vilkkua.**
- **4 Hälytysasetuksen peruuttaminen: paina painikkeita –**  $\blacktriangleright \blacktriangleleft \blacktriangleleft$  **ja**  $\blacktriangleright \blacktriangleright \dashv +$ **siten, että OFF alkaa vilkkua, ja paina painiketta PLAY/ENTER.**

#### **Hälytysasetuksen muuttaminen:**

Paina painiketta **PLAY/ENTER. Kun** hälytyksen päivämäärä on näkyvissä, voit muuttaa hälytysasetusta toimimalla tavalla, joka kuvattaan vaiheissa 3–6 kohdassa Viestin toistaminen haluttuna aikana hälytyksen avulla.

#### **5 Poistu valikkotilasta painamalla painiketta (pysäytys).**

# <span id="page-29-0"></span>Viestien poistaminen

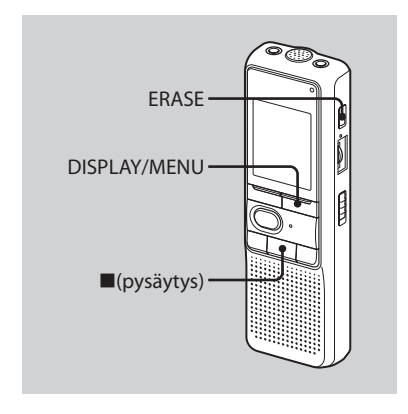

Voit poistaa tallennetut viestit yksitellen tai kaikki kansion viestit kerralla. Huomaa, että kun tallenne on poistettu, sitä ei voi palauttaa.

# **Viestien poistaminen yksitellen**

Kun viesti poistetaan, jäljellä olevat viestit siirtyvät eteenpäin ja ne numeroidaan uudelleen, jotta viestien väliin ei jää tyhjää.

#### **1 Paina ERASE-painiketta, kun toistat poistettavaa viestiä, tai paina ERASE-painiketta yli 1 sekuntia pysäytystilassa.**

Laite antaa äänimerkin, ja viestinumero sekä teksti ERASE vilkkuvat näytössä. Koko viesti toistetaan 10 kertaa.

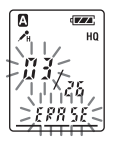

#### <span id="page-30-0"></span>**2 Paina ERASE-painiketta, kun viestiä toistetaan.**

Viesti poistetaan, ja jäljellä olevat viestit numeroidaan uudelleen. (Jos esimerkiksi poistat viestin 3, viesti 4 numeroidaan uudelleen viestiksi 3. Kun poisto on tehty, laite pysähtyy seuraavan viestin alkuun.)

## **Poiston peruuttaminen**

Paina painiketta ■(pysäytys) ennen vaihetta 2.

# **Muiden viestien poistaminen**

Toista vaiheet 1 ja 2.

## **Viestin poistaminen osittain**

Jaa viesti ensin ja noudata sitten viestin poistamisvaiheita.

# **Kansion kaikkien viestien poistaminen**

- **1 Valitse poistettava kansio DISPLAY/ MENU-painikkeella. (Lisätietoja on kohdassa Kansion valitseminen sivulla 17.)**
- **2 Kun painat painiketta (pysäytys), paina ERASE-painiketta yli 1 sekuntia.**

Teksti ALL ERASE vilkkuu näytössä 10 sekuntia.

#### **3 Kun näyttöteksti vilkkuu, paina ERASE-painiketta.**

# **Poiston peruuttaminen**

Paina painiketta ■(pysäytys) ennen vaihetta 3.

### <span id="page-31-0"></span>**Viestien editoiminen**

# Viestin jakaminen

Voit jakaa viestin tallennuksen tai toiston aikana kahtia. Uusi viestinumero lisätään jaettuun viestiin. Viestejä jakamalla löydät helposti toistojen aloituskohdat, kun teet pitkiä tallennuksia esimerkiksi kokouksista.

Voit jakaa viestejä, kunnes kansion sisältämien viestien kokonaismäärä on 99.

#### **Paina viestiä tallennettaessa tai toistettaessa DIVIDE-painiketta kohdassa, josta haluat jakaa viestin.**

**DIVIDE-painikkeen painaminen tallennuksen aikana:** Uusi viestinumero lisätään painikkeen painamiskohtaan, ja uusi viestinumero sekä teksti DIVIDE vilkkuvat näytössä kolme kertaa. Viesti jaetaan kahtia, mutta viestit kuitenkin tallennetaan taukoamatta.

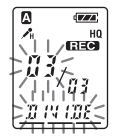

**Vihje** Voit jakaa viestin tallennuksen ollessa keskeytettynä.

**DIVIDE-painikkeen painaminen toiston aikana:** Viesti jaetaan kahtia painikkeen painamiskohdasta, ja uusi viestinumero sekä teksti DIVIDE vilkkuvat näytössä kolme kertaa. Seuraavien viestien viestinumerot kasvavat yhdellä.

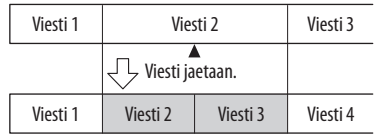

Viestinumerot kasvavat viestimäärän lisääntyessä.

#### <span id="page-32-0"></span>**Jaetun viestin toistaminen**

Tuo viestin numero näkyviin painamalla painikkeita –  $\blacktriangleright$  ja  $\blacktriangleright$   $\blacktriangleright$   $\blacktriangleright$  sillä jaetuilla viesteillä on kaikilla omat numeronsa.

#### **Jaettujen viestien toistaminen jatkuvasti**

Valitse valikosta CONT-asetukseksi ON, kuten on kuvattu kohdassa Kansion kaikkien viestien toistaminen.

# **Huomautuksia**

- Jos kansioon on tallennettu 99 viestiä, et voi jakaa viestiä. Tässä tapauksessa viestimäärä on syytä laskea vähintään 98:aan poistamalla tarpeettomia viestejä tai siirtämällä joitakin viestejä toiseen kansioon ennen viestin jakamista.
- Jos jaat viestin hälytysasetuksella, hälytysasetus pysyy voimassa vain aiemman jaetun viestin kanssa.
- Et voi jakaa viestiä ensimmäisen tai viimeisen sekunnin ajalta.
- Jos jaat viestiä usein, laite ei ehkä aina ole käytettävissä viestin jakamiseen.
- Kun viesti on jaettu, et voi yhdistää jaettuja viestejä digitaalisella sanelimella. Jos haluat yhdistää jaetut viestit, käytä mukana toimitettua sovellusohjelmistoa.

# Viestien siirtäminen eri kansioon – siirtotoiminto

Voit siirtää tallennetut viestit toiseen kansioon.

- **1 Valitse siirrettävä viesti, kun laite on pysäytystilassa.**
- **2 Paina DISPLAY/MENU-painiketta yli 1 sekunti, kunnes näyttöön tulee teksti MODE.**

#### **3 Valitse MOVE painikkeilla – tai+ ja paina painiketta PLAY/ENTER.**

Kohdekansion ilmaisin vilkkuu.

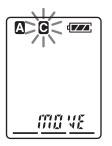

**4 Valitse painikkeilla – ja + kansio, johon haluat siirtää viestin.**

### **5 Paina painiketta PLAY/ENTER.**

Viesti siirretään kohdekansioon.

#### **6 Poistu valikkotilasta painamalla painiketta (pysäytys).**

### **Viestien siirron peruuttaminen**

Paina painiketta ■(pysäytys) ennen vaihetta 5.

#### **Huomautus**

Siirtotoiminto ei kopioi viestiä toiseen kansioon. Kun viesti siirretään toiseen kansioon, edellisessä kansiossa ollut viesti poistetaan.

#### <span id="page-34-0"></span>**Valikkotoiminnon käyttäminen**

# Näyttötilan valitseminen

Voit valita näyttötilan pysäytys-, tallennus- ja toistotiloissa. Aina kun painat DISPLAY/MENU-painiketta, näyttötila muuttuu alla kuvatulla tavalla:

#### **Valitussa aikanäytössä**

Jos laitetta ei pysäytystilassa käytetä yli 3 sekuntiin, näyttö tuo senhetkisen kellonajan näkyviin näyttötilasta riippumatta.

#### **Laskuri:**

Yhden viestin kulunut toisto- tai tallennusaika

#### ↓ **Jäljellä oleva aika (REMAIN):**

Toistotilassa: yhden viestin jäljellä olevan ajan ilmaisu. Pysäytys- ja tallennustilassa: jäljellä olevan ajan ilmaisu.

#### ↓ **Tallennuspäivämäärä (REC DATE)\*:**

Päivä, jolloin valittu viesti on tallennettu.

#### ↓ **Tallennusaika (REC DATE)\*\*:**

Aika, jolloin valittu viesti on tallennettu.

- \* Jos kellonaikaa ei ole määritetty, näytössä näkyy --Y--M--D.
- \*\*Jos kellonaikaa ei ole määritetty, näytössä näkyy --:--.

# <span id="page-35-0"></span>Äänimerkin poistaminen käytöstä

- BEEP ON: äänimerkki ilmaisee, että toiminto on hyväksytty.
- BEEP OFF: mitään äänimerkkiä ei anneta hälytystä ja ajastinta lukuun ottamatta.
- **1 Paina DISPLAY/MENU-painiketta yli 1 sekunti, kunnes näyttöön tulee teksti MODE.**
- **2 Tuo BEEP ON (tai OFF) näkyviin painikkeilla – tai + ja paina painiketta PLAY/ENTER.**

Teksti ON (tai OFF) vilkkuu näytössä.

**3 Valitse ON tai OFF painikkeilla – tai+ ja paina painiketta PLAY/ENTER.** 

Asetus on valmis.

**4 Poistu valikkotilasta painamalla painiketta (pysäytys).**

# Tallennustilan vaihtaminen

- HQ: voit tallentaa korkealaatuista ääntä (mono).
- SP: voit tallentaa hyvälaatuista ääntä (mono).
- LP: voit tallentaa pitkiä aikoja (mono).
- **1 Paina DISPLAY/MENU-painiketta yli 1 sekunti, kunnes näyttöön tulee teksti MODE.**
- **2 Varmista, että MODE on näkyvissä, ja paina painiketta PLAY/ENTER.** Näytössä vilkkuu teksti HQ (tai SP tai LP).
- **3 Valitse HQ, SP tai LP painikkeilla – tai + ja paina painiketta PLAY/ENTER.**

Asetus on nyt valmis.

#### **4 Poistu valikkotilasta painamalla painiketta (pysäytys).**

Asetus tulee voimaan ja normaali näyttö tulee näkyviin.

Jos laitetta ei käytetä yli 3 sekuntiin, näyttö tuo senhetkisen kellonajan näkyviin, ja valittu tallennustila tulee näyttöön.

# <span id="page-36-0"></span>Kansion kaikkien viestien toistaminen jatkuvasti

CONT ON: voit toistaa kansion kaikki viestit jatkuvasti. CONT OFF: toisto pysähtyy kunkin viestin loppuun.

- **1 Paina DISPLAY/MENU-painiketta yli 1 sekunti, kunnes näyttöön tulee teksti MODE.**
- **2 Tuo CONT näkyviin painikkeilla – tai + ja paina painiketta PLAY/ENTER.**

Teksti OFF (tai ON) vilkkuu näytössä.

**3 Valitse ON tai OFF painikkeilla – tai + ja paina painiketta PLAY/FNTER.** 

Asetus on nyt valmis.

**4 Poistu valikkotilasta painamalla painiketta (pysäytys).**

# Toiminnan ilmaisimen (LED) poistaminen käytöstä

Toiminnan ilmaisin palaa tai vilkkuu tallennuksen ja toiston aikana. Voit määrittää toiminnan ilmaisimen pois käytöstä myös laitteen käytön ajaksi.

**1 Paina DISPLAY/MENU-painiketta yli 1 sekunti, kunnes näyttöön tulee teksti MODE.**

#### **2 Tuo LED näkyviin painikkeilla – tai + ja paina painiketta PLAY/FNTER.**

Teksti ON (tai OFF) vilkkuu näytössä.

#### **3 Valitse OFF painikkeilla – tai+ ja paina painiketta PLAY/ENTER.**

Asetus on nyt valmis.

#### **4 Poistu valikkotilasta painamalla painiketta (pysäytys).**

#### **Huomautus**

Kun digitaalinen sanelin on kytketty tietokoneen USB-liitäntään, toiminnan ilmaisin vilkkuu aina valikkoasetuksesta riippumatta.

#### <span id="page-37-0"></span>**Digitaalisen sanelimen käyttäminen tietokoneella**

# Laitteen mukana toimitetun Digital Voice Editor -ohjelmiston käyttäminen

# **Digital Voice Editor -ohjelmiston ominaisuudet**

Digital Voice Editor -ohjelmiston avulla voit siirtää viestejä näyttöön, tallentaa niitä tietokoneen kiintolevylle sekä toistaa sekä editoida niitä.

- Digitaalisella sanelimella tallennettujen viestien siirtäminen tietokoneeseen.
- Viestien tallentaminen tietokoneen kiintolevylle.
- Viestien tarkasteleminen, toistaminen ja editoiminen tietokoneessa.
- Viestien siirtäminen takaisin digitaaliseen sanelimeen. Voit lisätä MP3-tiedoston sellaisenaan.
- Äänisähköpostin lähettäminen MAPI sähköpostiohjelmalla.
- Voit toistaa viestin purkamispainikkeilla ja purkaa sen tekstiksi tekstinkäsittelyohjelmassa tai editori-ikkunassa.
- Digitaalisella sanelimella tallennetun viestin voi purkaa tekstiksi Dragon NaturallySpeaking® -puheentunnistusohjelmalla (vain kun tietokoneeseen on asennettu Dragon NaturallySpeaking -ohjelman version 5.0 [tai uudemman] Preferred tai Professional Edition).
- Voit toistaa CD Recording Tool for DVE -ohjelmalla tietokoneen CD-asemaan asetetun CD-levyn raitoja ja tallentaa CD:n raidat tietokoneen kiintolevylle tiedostomuodossa, jota Digital Voice Editor tukee. Tallennetut tiedostot voi sitten lisätä digitaaliseen sanelimeen Digital Voice Editorin avulla.

CD Recording Tool for DVE -ohjelmaa saa käyttää vain henkilökohtaisessa käytössä.

# <span id="page-38-0"></span>**Järjestelmävaatimukset**

#### **Käyttöjärjestelmät:**

Windows Vista® Home Basic

Windows Vista® Home Premium

Windows Vista® Business

Windows Vista® Ultimate

Windows® XP Home Edition Service Pack 2 tai uudempi

Windows® XP Professional Service Pack 2 tai uudempi

Windows® XP Media Center Edition

Service Pack 2 tai uudempi

Windows® XP Media Center Edition 2004 Service Pack 2 tai uudempi

Windows® XP Media Center Edition 2005

Service Pack 2 tai uudempi

Windows® 2000 Professional Service Pack 4 tai uudempi

Valmiiksi asennettu

#### **Huomautus**

64-bittisiä käyttöjärjestelmiä ei tueta.

### **Laiteympäristö:**

- Tietokone: IBM PC/AT tai muutoin yhteensopiva
- Keskusyksikkö: vähintään 266 MHz:n Pentium® II -suoritin (Windows Vista® -järjestelmässä vähintään 800 MHz:n Pentium® III -suoritin)
- RAM-muisti: vähintään 128 Mt (Windows Vista® -järjestelmässä vähintään 512 Mt)
- Kiintolevytila: vähintään 70 Mt
- CD-asema (CD-äänilevyä tai -datalevyä luotaessa tarvitaan CD-R/RW-asema)
- Portti: USB-portti
- Äänikortti: jonkin tuetun Microsoft® Windows® -käyttöjärjestelmän kanssa yhteensopivat äänikortit
- Näyttö: vähintään 16-bittinen tai 800 x 480 kuvapisteen värillinen näyttö
- Internet-yhteys äänipostitoimintoa ja CD-tietokantapalvelua varten

#### **Huomautus**

Seuraavia järjestelmiä ei tueta:

- jokin muu käyttöjärjestelmä kuin edellä mainitut järjestelmät
- itse kootut tietokoneet tai käyttöjärjestelmät
- päivitetyt käyttöjärjestelmät
- monikäynnistysympäristöt
- moninäyttöympäristöt.

#### <span id="page-39-0"></span>**Viestin purkamista koskeva huomautus**

Kun purat viestin Dragon NaturallySpeaking® -puheentunnistusohjelmalla, tietokoneen on vastattava myös Dragon NaturallySpeaking -ohjelman järjestelmävaatimuksia. Dragon NaturallySpeaking -ohjelman uusin versio ja ohjelman saatavuustiedot kullakin alueella ovat sivustossa http://www.nuance.com/

### **Äänisähköpostin lähettämistä koskeva huomautus**

Kun lähetät viestin äänisähköpostina Microsoft® Outlook Express -ohjelman versiolla 5.0/5.5/6.0, tietokoneen on vastattava myös Outlook Express -ohjelman järjestelmävaatimuksia.

# **Ohjelmiston asentaminen**

Asenna Digital Voice Editor -ohjelmisto tietokoneen kiintolevylle.

#### **Huomautuksia**

- Kun asennat Digital Voice Editorin, voit luoda kaikenlaisia yhteensopivia tiedostotyyppejä DVF (TRC) -tiedostoja lukuun ottamatta. (Voit kuitenkin toistaa DVF (TRC) -tiedostoja.) Kun asennat molemmat Digital Voice Editor -ohjelmatyypit, varmista, että valitset asennuksen korvauksen, jotta kaikki yhteensopivat tiedostomuodot tulevat käsiteltyä.
- Älä kytke digitaalista sanelinta tietokoneeseen ennen ohjelmiston asentamista. Älä myöskään irrota tai kytke digitaalista sanelinta ohjelmiston asennuksen aikana, sillä digitaalista sanelinta ei ehkä tunnisteta tai ohjelmiston asennus ei onnistu.
- Varmista, että suljet kaikki käynnissä olevat ohjelmat, ennen kuin asennat Digital Voice Editor -ohjelmiston.
- Kun asennat ohjelmistoa tai poistat sen asennusta Windows® 2000 Professional -käyttöjärjestelmässä, varmista, että olet kirjautunut sisään Windowsiin järjestelmänvalvojana.
- Kirjaudu sisään käyttäjätilillä, joka on tietokoneen järjestelmänvalvoja, kun asennat ohjelmistoa tai poistat sen asennusta seuraavissa käyttöjärjestelmissä: Windows Vista® Home Basic, Windows Vista® Home Premium, Windows Vista® Business, Windows Vista® Ultimate, Windows® XP Home Edition Service Pack 2 tai uudempi, Windows® XP Professional Service Pack 2 tai uudempi, Windows® XP Media Center Edition Service Pack 2 tai uudempi, Windows® XP Media Center Edition 2004 Service Pack 2 tai uudempi ja Windows® XP Media Center Edition 2005 Service Pack 2 tai uudempi. (Tietokoneen järjestelmänvalvojan tilin löytää avaamalla Ohjauspaneelista Käyttäjätilit ja tarkistamalla näkyvissä olevan käyttäjänimen alla olevan osion.)
- Jos Memory Stick Voice Editor 1.0/1.1/1.2/2.0 -ohjelmisto on jo asennettu, laitteen mukana toimitetun ohjelmiston asentaminen poistaa Memory Stick Voice Editor -ohjelmiston automaattisesti. (Viestejä ei poisteta.)
- Asennuksen jälkeen asennetaan myös Microsoft DirectX -moduuli tietokoneen käyttöjärjestelmästä riippuen. Tätä moduulia ei poisteta ohjelmiston asennuksen poiston jälkeen.
- Kun Digital Voice Editor -ohjelmisto on asennettu, älä asenna Memory Stick Voice Editor 1.0/1.1/1.2/2.0 -ohjelmistoa. Digital Voice Editor ei toimi oikein.
- Voit tallentaa viestit Memory Stick -muistikorttiin tai editoida niitä laitteen mukana toimitetulla ohjelmistolla.

**1 Varmista, että digitaalinen tallennin ei ole kytkettynä, ja kytke sitten tietokoneeseen virta ja käynnistä Windows.**

#### **2 Aseta laitteen mukana toimitettu CD-levy CD-asemaan.**

[IC Recorder Software Setup]-valikko tulee automaattisesti näkyviin ja näyttöön tulee [Welcome to IC Recorder Software Setup]-ikkuna. Jos [Welcome to IC Recorder Software Setup] valikko ei tule näkyviin, avaa [DVE] kansio CD-levyn [Setup]-kansiosta ja kaksoisnapsauta [setup.exe]-tiedostoa.

#### **3 Varmista, että hyväksyt käyttöoikeussopimuksen ehdot, valitse [I accept the terms of the license agreement] ja lopuksi [Next].**

[Software Install]-ikkuna tulee näkyviin.

#### **4 Valitse [Digital Voice Editor] ja sitten [Install].**

Tee asennuksen edellyttämät asetukset näyttöön tulevien ohjeiden mukaisesti.

#### Aiempi Digital Voice Editor -versio tai jokin Memory Stick Voice Editor -versio on jo asennettu

Aiemman Digital Voice Editor -version tai jonkin Memory Stick Voice Editor -version asennuksen poistamiseen käytettävä valintaikkuna tulee näkyviin. Poista ohjelmiston asennus näyttöön tulevien ohjeiden mukaisesti. Viestitiedostoja ei poisteta.

#### Omistajan nimen ilmoittamiseen käytettävä valintaikkuna tulee näkyviin

Ilmoita omistajan nimi.

Omistajan nimi toimii Digital Voice Editor -käyttöoikeuksien ja -käyttörajoitusten asetuksena.

#### **Huomautuksia**

- Et voi muuttaa omistajan nimeä sen jälkeen, kun se on ilmoitettu. Kirjoita se muistiin ja säilytä se tulevaa käyttöä varten.
- CD-levyltä tallennettua tiedostoa ei voi käsitellä muussa kuin siinä tietokoneessa, jossa se on tallennettu. Tiedoston käsittely on rajoitettu tietokoneeseen, johon on ilmoitettu sama omistajan nimi kuin Digital Voice Editor -asennuksen yhteydessä. Jos tietoja yritetään muokata luvattomasti tai jos tiedostoa käytetään muuhun kuin henkilökohtaiseen käyttöön, tiedostoa ei ehkä voi toistaa eikä Digital Voice Editoria ei voi käyttää.

#### Tiedostojen tallentamistavan valitsemiseen käytettävä valintaikkuna näkyvissä

Kun tallennat digitaalisella sanelimella tallennettuja tiedostoja edellä nimettyyn tietokoneeseen, voit valita, haluatko muuntaa ne MP3-muotoon. Valitse haluamasi asetus.

#### Ohjeen kielen valitsemiseen käytettävä valintaikkuna näkyvissä Valitse ohjeen kieli.

#### **5 Kun [Ready to Install the Program] ikkuna tulee näkyviin, valitse [Install].**

Asennus alkaa.

#### **6 Kun [InstallShield Wizard Complete]-ikkuna tulee näkyviin, valitse [Yes, I want to restart my computer now] ja sitten [Finish].**

Tietokone käynnistetään uudelleen. Kun tietokone on käynnistetty uudelleen, asennus on valmis.

#### **Ohjelmiston asennuksen poistaminen**

Kun haluat poistaa ohjelmiston asennuksen, toimi seuraavien olevien ohjeiden mukaisesti.

#### **Windows 2000 tai Windows XP**

- **1**  Valitse [Käynnistä], [Asetukset], [Ohjauspaneeli] ja sitten [Lisää tai poista sovellus].
- **2**  Valitse luettelosta [Digital Voice Editor 3] ja valitse sitten [Poista] tai [Muuta/poista].
- **3**  Noudata näyttöön tulevia ohjeita.

#### **Windows Vista**

- **1**  Valitse [Käynnistä] **–** [Ohjauspaneeli] **–** [Ohjelmat] ja valitse sitten luokasta [Poista ohjelman asennus].
- **2**  Valitse luettelosta [Digital Voice Editor 3] ja valitse sitten [Poista asennus].
- **3**  Valitse [Jatka] [Käyttäjätilien valvonta] -ikkunassa.
- **4**  Noudata näyttöön tulevia ohjeita.

#### <span id="page-43-0"></span>**Huomautus**

Jos haluat siirtää ohjelmiston toiseen asemaan tai hakemistoon, kun se on asennettu, sinun on ensin poistettava ohjelmiston asennus ja asennettava se sitten uudelleen. Ohjelmisto ei toimi oikein, jos siirrät vain ohjelmatiedostot.

# **Vihje**

Asennuksen poistaminen ei poista viestitiedostoja.

# **Digitaalisen sanelimen kytkeminen tietokoneeseen**

Voit siirtää digitaalisen sanelimen tiedot tietokoneeseen kytkemällä sanelimen tietokoneeseen.

Voit kytkeä digitaalisen sanelimen ja tietokoneen USB-liitännällä laitteen mukana toimitetulla USB-liitäntäkaapelilla. Tietokone tunnistaa digitaalisen sanelimen heti, kun kaapeli on kytketty. Voit kytkeä tai irrottaa kaapelin, kun digitaalinen sanelin ja tietokone ovat päällä tai sammutettuina.

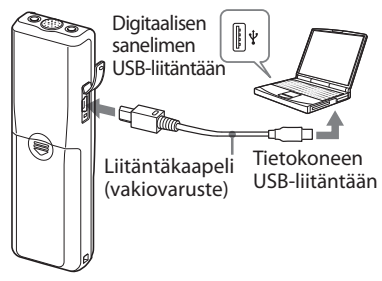

#### <span id="page-44-0"></span>**Huomautuksia**

- Varmista, että olet asentanut Digital Voice Editor -ohjelmiston, ennen kuin kytket digitaalisen sanelimen tietokoneeseen. Muussa tapauksessa näyttöön saattaa tulla viesti [Ohjattu uuden laitteiston asennus] tai jokin vastaava viesti, kun kytket digitaalisen sanelimen tietokoneeseen. Valitse tässä tapauksessa [Peruuta].
- Kytke tietokoneeseen enintään kaksi USB laitetta, koska normaalia toimintaa ei voi taata muutoin.
- Tämä digitaalinen sanelin ei välttämättä toimi USB-keskittimen tai USB-jatkokaapelin kanssa.
- Vikatilanteita voi ilmetä kytketyistä USB laitteista riippuen milloin tahansa.
- Ennen kuin kytket digitaalisen sanelimen tietokoneeseen, tarkista, että sanelimeen on asennettu paristot.
- Kun kytket digitaalisen sanelimen tietokoneeseen, varmista, että digitaalinen sanelin on pysäytystilassa.
- Kaapeli kannattaa irrottaa tietokoneesta, kun Digital Voice Editoria ei käytetä.

# **Ohjetiedostojen käyttäminen**

Ohjetiedostoissa on lisätietoja kustakin toiminnosta.

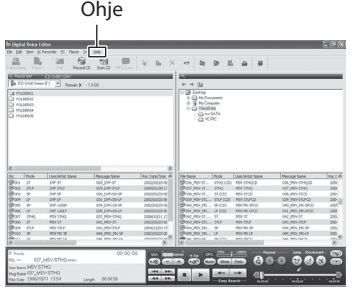

# <span id="page-45-0"></span>Vianmääritys

Lue seuraavat osiot, ennen kuin viet laitteen korjattavaksi. Jos ongelma ei häviä senkään jälkeen, kun olet tarkistanut nämä yleiset ongelmatilanteet, ota yhteys lähimpään Sonyjälleenmyyjään.

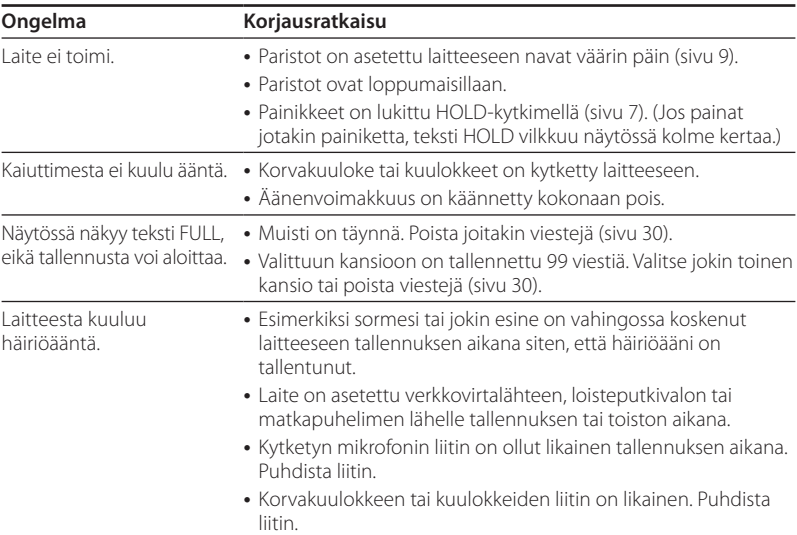

# **Digitaalinen sanelin**

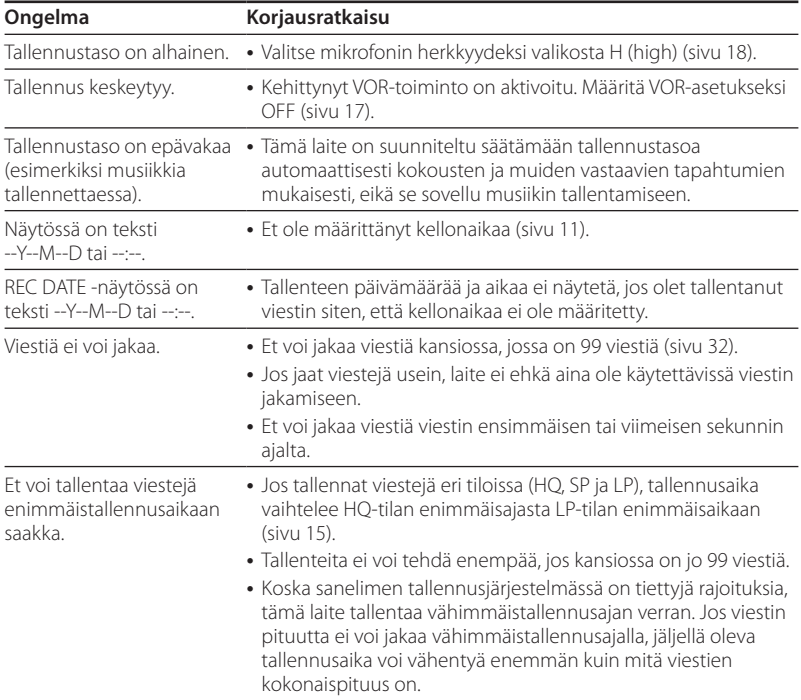

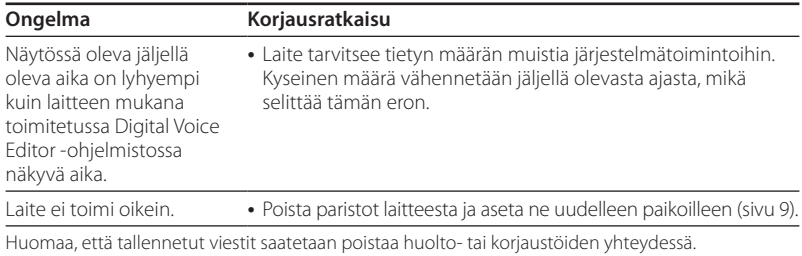

### **Digital Voice Editor**

Ohjetiedostoissa on lisätietoja myös Digital Voice Editor -ohjelmistosta.

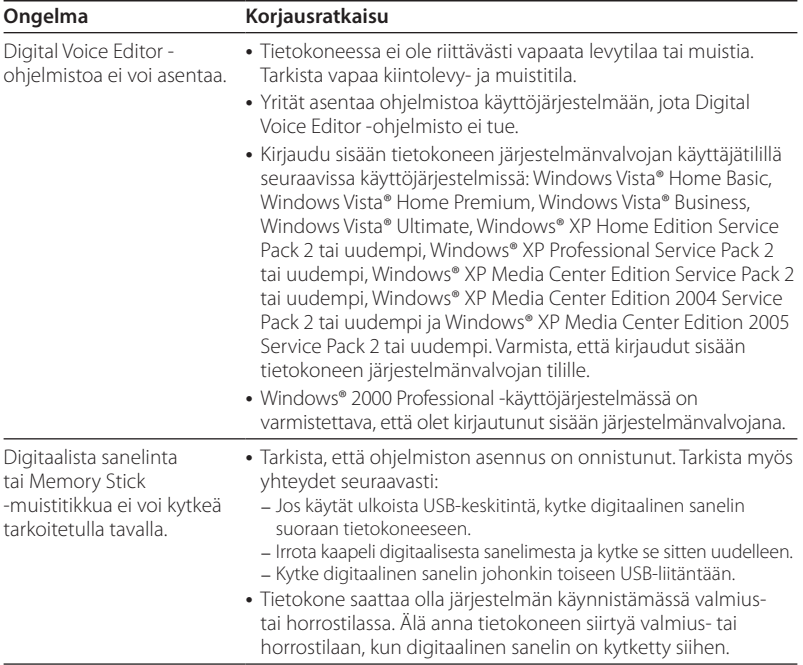

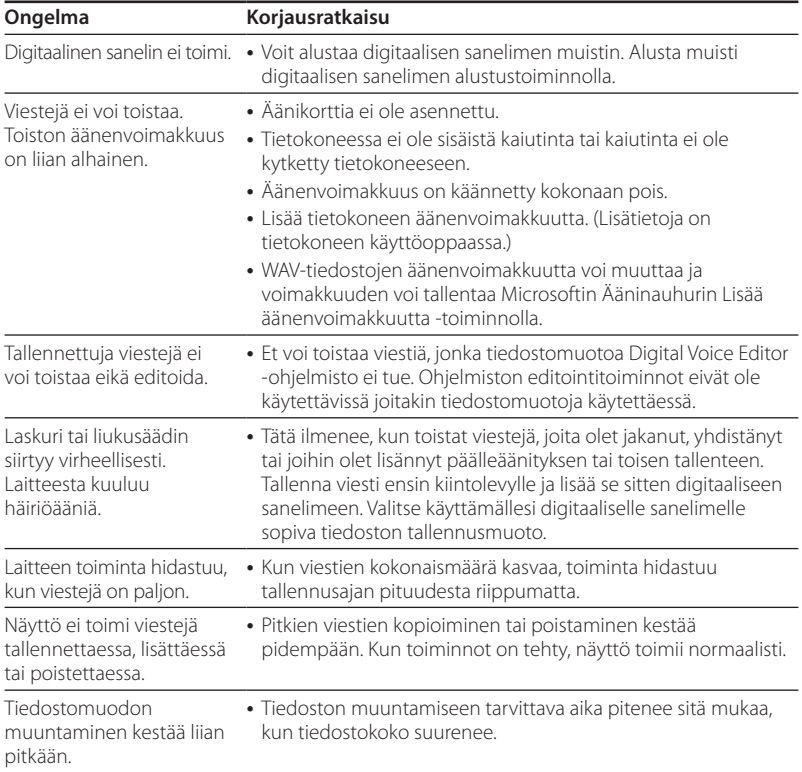

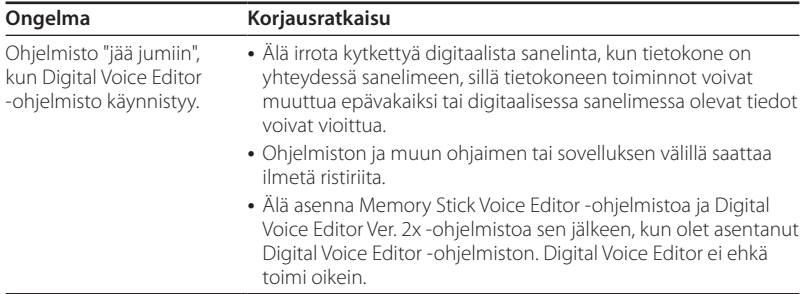

### <span id="page-51-0"></span>**Lisätiedot**

# Varoitukset

# **Virta**

Käytä laitetta vain 3 V:n tasavirralla. Käytä kahta LR03-alkaliparistoa (AAA-koko).

# **Turvallinen käyttö**

Älä käytä laitetta ajaessasi autoa, pyöräillessäsi tai mitään moottorisoitua ajoneuvoa käyttäessäsi.

# **Käsittely**

- Älä jätä laitetta lämmönlähteiden lähelle tai suoraan auringonvaloon, pölyiseen paikkaan tai paikkaan, jossa se altistuu iskuille.
- Jos laitteen päälle kaatuu jokin esine tai nestettä, poista paristot ja tarkistuta laite valtuutetussa huollossa, ennen kuin jatkat sen käyttöä.

## **Häiriöäänet**

Häiriöääniä saattaa kuulua, kun laite on asetettu verkkovirtalähteen, loisteputkivalon tai matkapuhelimen lähelle tallennuksen tai toiston aikana. Häiriöääniä saattaa tallentua, kun esimerkiksi sormesi tai jokin esine koskee laitteeseen tallennuksen aikana.

## **Huolto**

Laitteen ulko-osat voi puhdistaa pehmeällä kankaalla, jota on kostutettu hieman vedellä. Älä käytä puhdistamiseen alkoholia, bensiiniä äläkä tinneriä.

Jos sinulla on laitteeseen liittyviä kysymyksiä tai ongelmia, ota yhteys lähimpään Sony-jälleenmyyjään.

# **Varmuuskopiointisuositukset**

Digitaalisen sanelimen tahattoman virhekäytön tai vikatilanteen aiheuttaman mahdollisen tietohävikkiriskin voi välttää varmuuskopioimalla tallennetut viestit esimerkiksi kasettinauhurilla tai tietokoneella.

# <span id="page-52-0"></span>Tekniset tiedot

#### **Digitaalinen sanelin** Tallennusväline

Sisäinen flash-muisti 512 Mt, monoäänitallennus Osaa muistikapasiteetista käytetään hallintaalueella.

#### Tallennusaika

HQ: 59 tuntia 45 minuuttia SP: 159 tuntia 20 minuuttia LP: 261 tuntia 45 minuuttia

#### **Taajuusalue**

HQ: 260–6 800 Hz SP/LP: 220–3 400 Hz

#### **Yleiset**

Kaiutin Noin 2,8 cm:n halkaisija

#### Teho

250 mW

#### Tulot/lähdöt

- Kuulokeliitin (miniliitin), 8–300 ohmin korvakuulokkeelle/kuulokkeille
- Mikrofoniliitin (miniliitin, mono) Virranottoliitäntä Vähimmäistuloteho 0,6 mV Enintään 3 kilo-ohmin impedanssi mikrofonissa
- USB-liitäntä

Virtavaatimukset Kaksi LR03-alkaliparistoa (AAA-koko): 3 V DC

#### Mitat (l/k/s) (ei ulos työntyviä osia ja ohjauspainikkeita)

 $34.6 \times 109.2 \times 18.4$  mm

#### Paino (sisältää paristot)

67 g

#### Vakiovarusteet

Käyttöohjeet (1) LR03-alkaliparistot (AAA-koko) (2) Kuulokkeet (1) (ei Yhdysvallat, Kanada eikä Eurooppa) Kantopussi (1) (ei Yhdysvallat, Kanada eikä Eurooppa) USB-liitäntäkaapeli (1) Sovellusohielmisto (CD-levy) (1)

#### Lisävarusteet

Elektreettikondensaattorimikrofoni ECM-DM5P, ECM-CZ10, ECM-TL1 (puhelintallennukseen) Ääniliitäntäkaapeli RK-G64HG /RK-G69HG (ei Eurooppa) Aktiivikaiutin SRS-T88, SRS-T80

Paikallisella jälleenmyyjällä ei välttämättä ole kaikkia edellä mainittuja lisävarusteita. Pyydä lisätietoja jälleenmyyjältä.

Laitemalli ja tekniset tiedot voivat muuttua ilman erillistä ilmoitusta.

#### **Tavaramerkit**

- Microsoft, Windows, Windows Vista, Outlook ja DirectX ovat Microsoft Corporationin rekisteröityjä tavaramerkkejä Yhdysvalloissa ja muissa maissa.
- Apple ja Macintosh ovat Apple Inc:n tavaramerkkejä, jotka on rekisteröity Yhdysvalloissa ja muissa maissa.
- Pentium on Intel Corporationin rekisteröity tavaramerkki.
- Nuance, Nuance-logo, Dragon NaturallySpeaking ja RealSpeak ovat Nuance Communications, Inc:n ja/tai sen tytäryhtiöiden tavaramerkkejä ja/tai rekisteröityjä tavaramerkkejä Yhdysvalloissa ja muissa maissa.

© 2007 Nuance Communications, Inc. Kaikki oikeudet pidätetään.

- MPEG Layer-3 -äänikoodaustekniikan ja patenttien käyttö Fraunhofer IIS:n ja Thomsonin luvalla.
- Memory Stick ja  $\implies$  ovat Sony Corporationin tavaramerkkejä.
- Memory Stick Duo ja ovat Sony Corporationin tavaramerkkejä.
- Memory Stick PRO Duo ja **MEMORY STICK PRO DUO OVAt SONY** Corporationin tavaramerkkejä.
- MagicGate Memory Stick on Sony Corporationin tavaramerkki.
- LPEC ja **L|>EC** ovat Sony Corporationin rekisteröityjä tavaramerkkejä.
- Yhdysvaltain ja ulkomaiden patenttien käyttöoikeus Dolby Laboratoriesin luvalla.

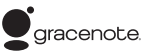

Musiikin tunnistustekniikan ja siihen liittyvät tiedot toimittaa Gracenote®. Gracenote MusicID on digitaalisen musiikin tunnistuksen standardi sekä CD-levyjen että yksittäisten musiikkitiedostojen osalta. Lisätietoja on osoitteessa www.gracenote.com

Gracenote® on Gracenote, Inc:n rekisteröity tavaramerkki. Gracenote-logo ja logotyyppi sekä Powered by Gracenote -logo ovat Gracenoten tavaramerkkejä. Lisätietoja Gracenote-palvelujen käyttämisestä on osoitteessa www.gracenote.com/corporate

Kaikki muut tavaramerkit ja rekisteröidyt tavaramerkit ovat omistajiensa tavaramerkkejä tai rekisteröityjä tavaramerkkejä. Lisäksi merkkejä ™ ja ® ei ole mainittu erikseen tässä oppaassa.

Digital Voice Editor käyttää seuraavia ohjelmistomoduuleja: Microsoft® DirectX® ©2001 Microsoft Corporation. Kaikki oikeudet pidätetään.

http://www.sony.net/